## English 12 Q3 Print Media Analysis

Go to [www.psacentral.org](http://www.google.com/url?q=http%3A%2F%2Fwww.psacentral.org&sa=D&sntz=1&usg=AFQjCNG3rHXASVL2VPF3m9IpFn0r99n_Dg) and choose "Browse campaigns." Choose a campaign and click on the PRINT tab. This will take you to the print ads for that campaign. Choose ONE of the print ads, copy the url, and paste it into your Googledoc that you will create below.

Create a Googledoc.

Copy and paste the questions below into your Googledoc. Name your google doc Last name E12 Q3 Print Analysis

Answer the questions below in **blue font** and complete sentences.

1. Who produced this message (look for who sponsors the ad on the ad). Google to read about that organization and, in your own words, explain the organization's mission.

2. What what is the main message in the ad?

3. What audience(s) does the ad target? Be specific--don't say "All people or all Americans".

4. Look at the pictures on the ad. Write about how the pictures appeal to the audience and help convey the ad's message.

5. Look at the text (words) on the ad. What is the purpose of the text on the ad (what is the text meant to do?)

6. Based on how the ad is constructed, what beliefs or values do the creators of the ad assume the target audience has about the topic?

When you are finished, share your document (don't forget to name it correctly--see directions above) with your English or Pathways teacher. Also paste your responses in the Odyssey writer and submit.

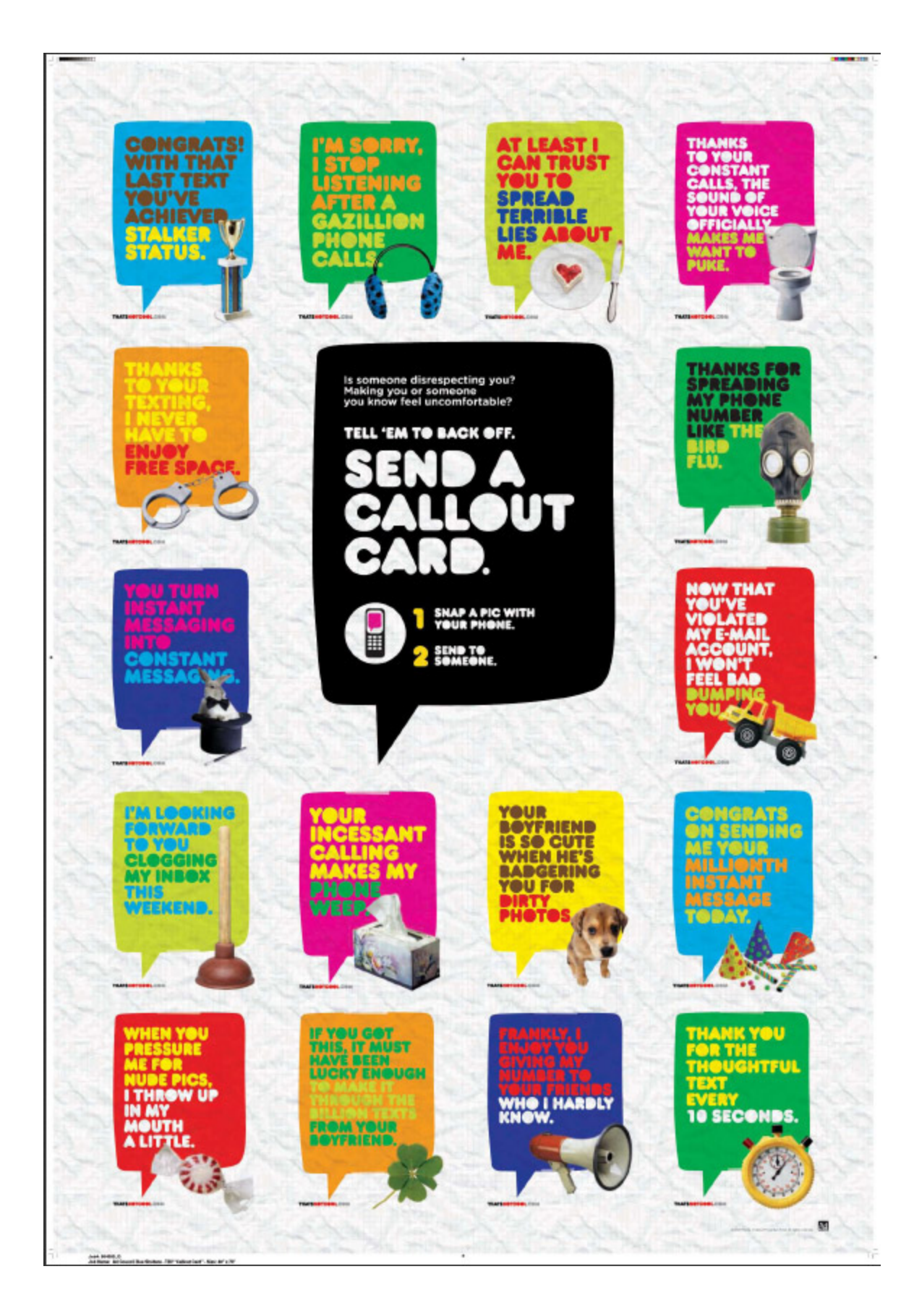

## A SHELTER PET<br>WANTS TO MEET YOU.

The Shelter Pet Project.org

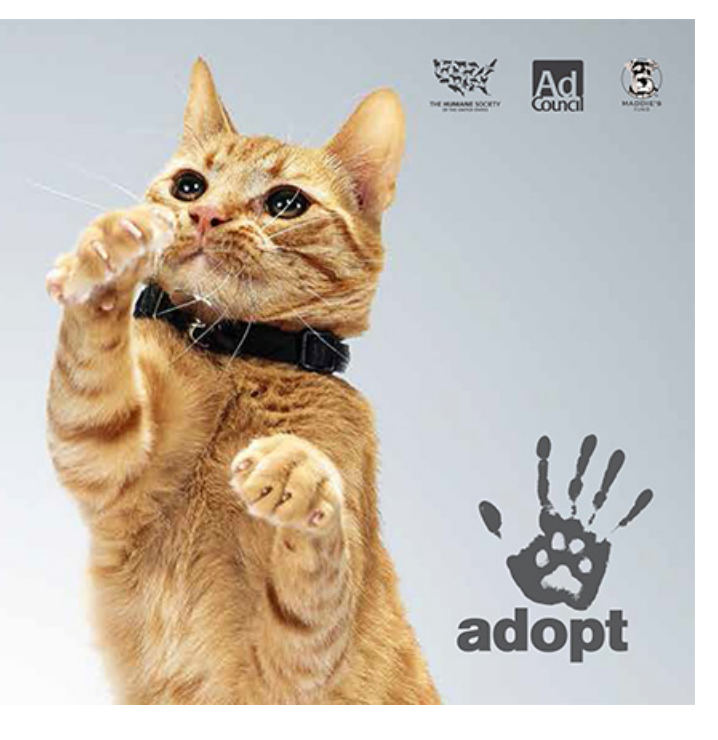

Kids will spend 11 minutes dressing Spike up like a princess.

How about two minutes to brush their teeth?

Brushing for two minutes now can save your child from severe tooth pain later. Two minutes, twice a day. They have the time. For fun, 2-minute videos to watch while brushing, go to 2min2x.org.

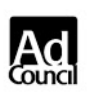

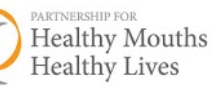

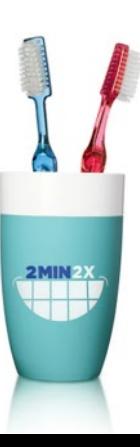